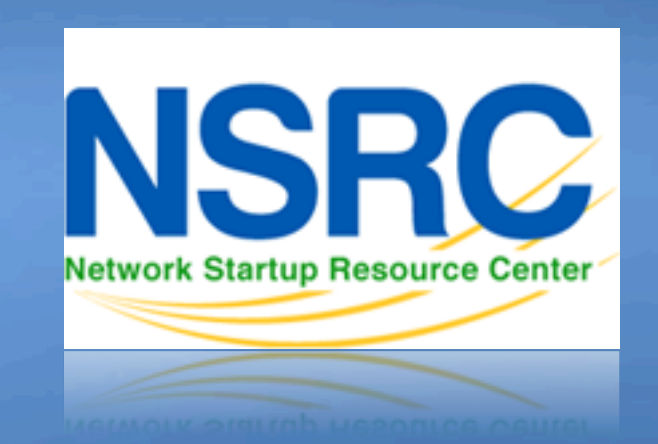

#### Network Management & **Monitoring**

#### 01010001110100110110101101011010 **Measuring Delay with Smight**

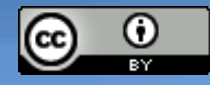

110001101010001110100110110101

01110101101011000110101000111

These materials are licensed under the Creative Commons *Attribution-Noncommercial 3.0 Unported* license (http://creativecommons.org/licenses/by-nc/3.0/)

#### **Introduction**

- Based on RRDTool (the same author)
- Measures ICMP delay and can measure status of services such as HTTP, DNS, SMTP, SSH, LDAP, etc.
- Define ranges on statistics and generate alarms.
- Written in Perl for portability
- Easy to install harder to configure.

# **Introduction: "Marketing"**

- SmokePing keeps track of your network latency:
- Best of breed latency visualization.
- Interactive graph explorer.

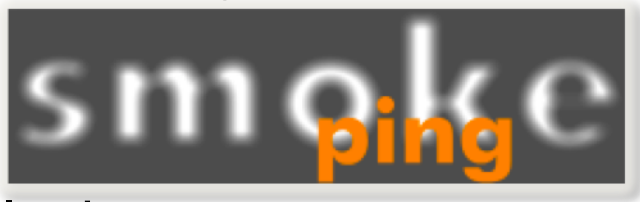

- Wide range of latency measurement plugins.
- Master/Slave System for distributed measurement.
- Highly configurable alerting system.
- Live Latency Charts with the most 'interesting' graphs.
- Free and OpenSource Software written in Perl written by Tobi Oetiker, the creator of MRTG and RRDtool

## **The "Smoke" and the "Pings"**

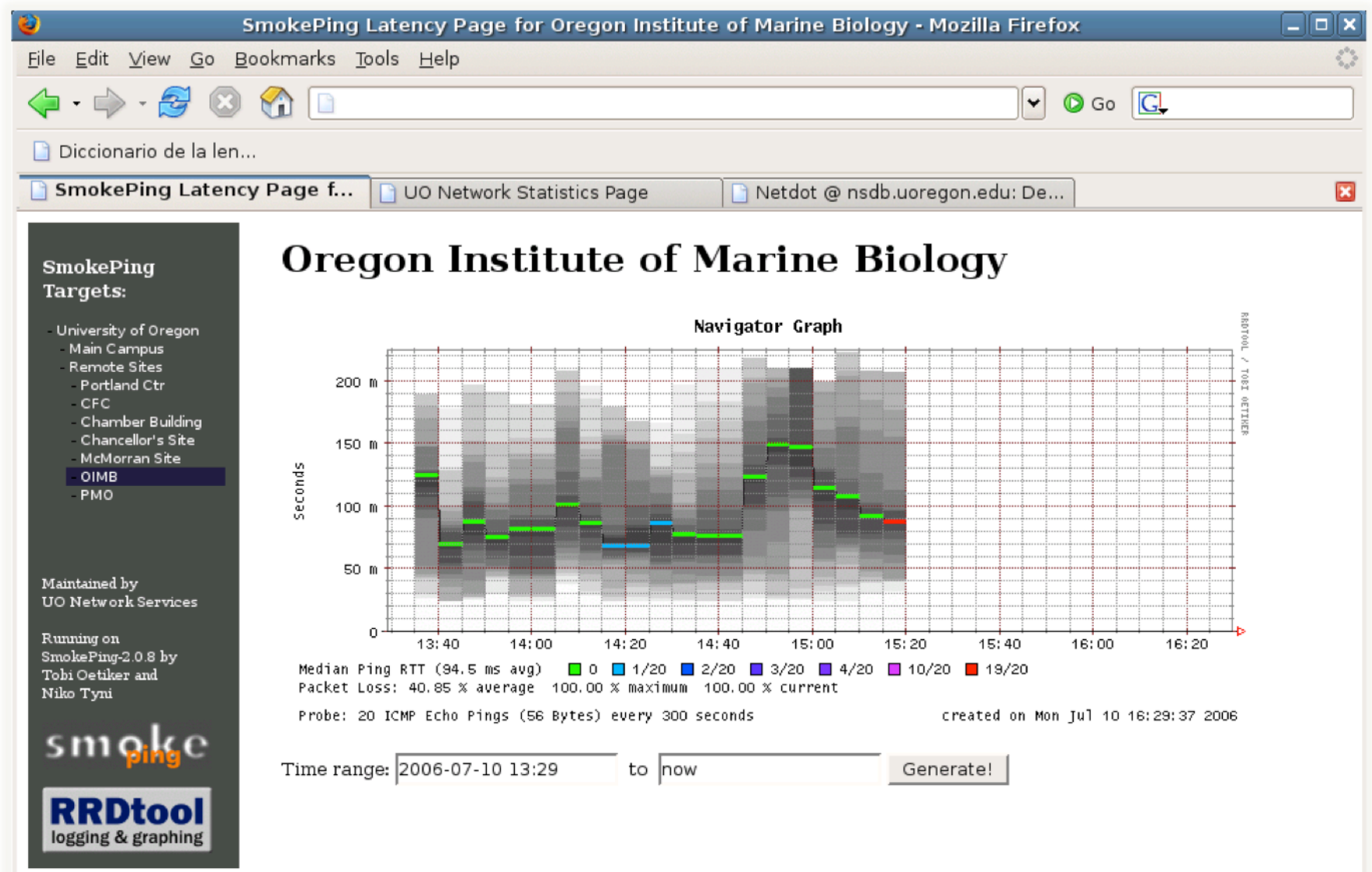

## **How to Read Smokeping Graphs**

- Smokeping sends multiples tests (pings), makes note of RTT, orders these and selects the median.
- The different values of RTT are shown graphically as lighter and darker shades of grey (the "smoke"). This conveys the idea of variable round trip times or *jitter*.
- The number of lost packets (if any) changes the color of the horizontal line across the graph.

#### **An Example**

#### **African Network Operators Group**

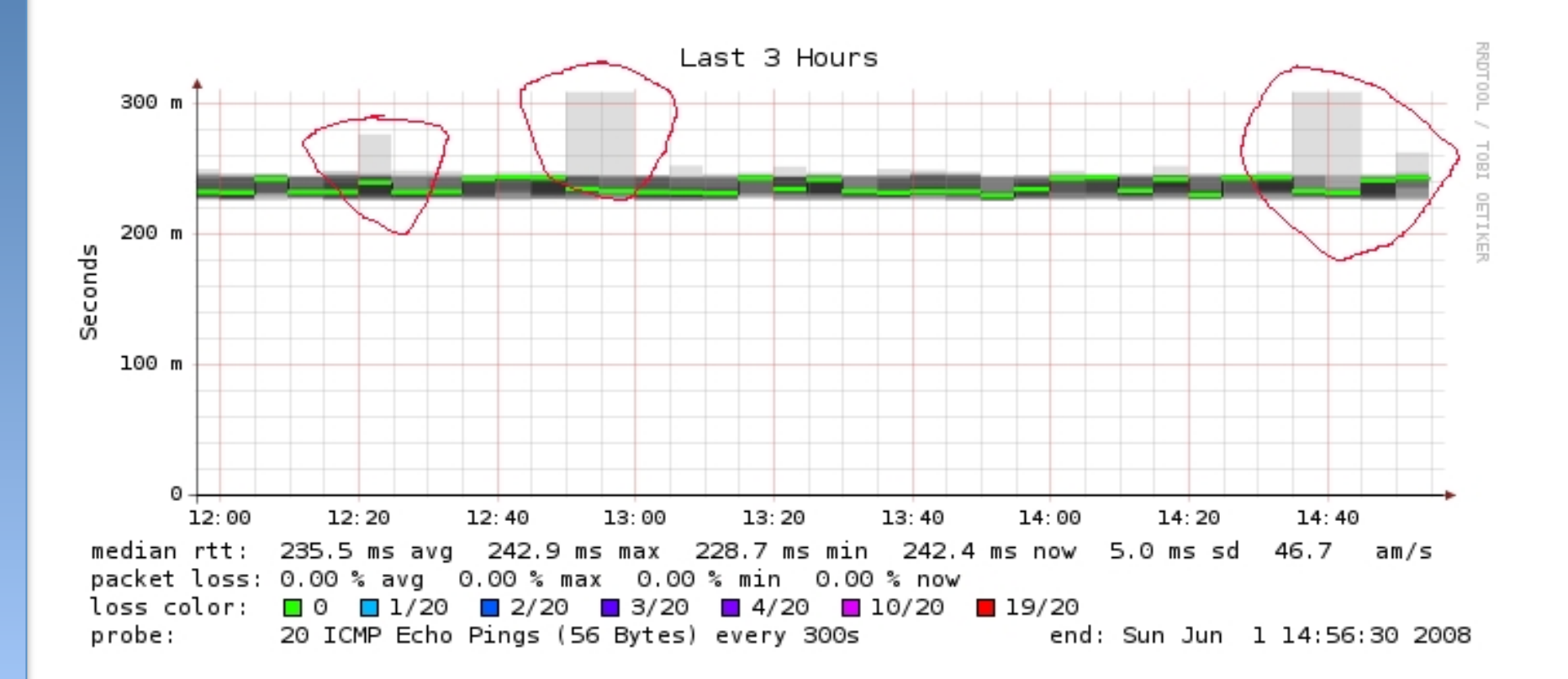

## **What makes it tick!**

The following packages are needed or recommended:

- **rrdtool** http://oss.oetiker.ch/rrdtool/
- **fping** http://www.fping.com/
- **echoping** http://echoping.sourceforge.net/
- **speedyCGI** http://www.daemoninc.com/SpeedyCGI/
- **Apache** http://httpd.apache.org/
- **Perl** http://www.perl.org/

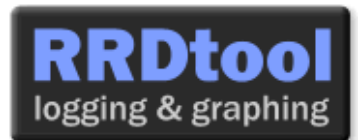

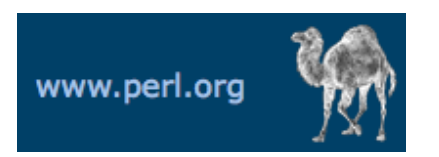

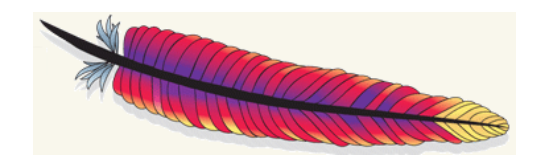

## **Smokeping: Installation**

#### **Debian/Ubuntu:**

- apt-get install smokeping
- <sup>l</sup> Configure **/etc/smokeping/config.d/\***
- Change Smokeping's appearance here:
	- **/etc/smokeping/basepage.html**
- Restart the service:
	- service smokeping {start|stop|restart|reload}

## **Smokeping Installation**

#### You will find Smokeping running here: http://pcN.ws.nsrc.org/cgi-bin/smokeping.cgi

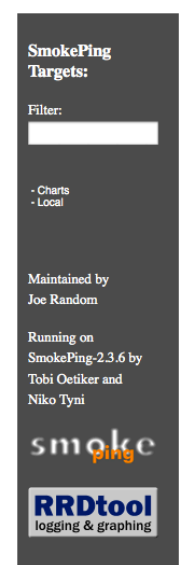

#### **Network Latency Grapher**

Welcome to the SmokePing website of 'A poorly mantained site running Debian.

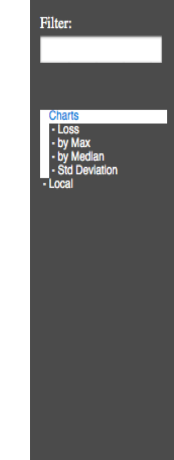

**SmokePing** 

**Targets:** 

#### The most interesting destinations **Top Standard Deviation** Local/LocalMachine 70

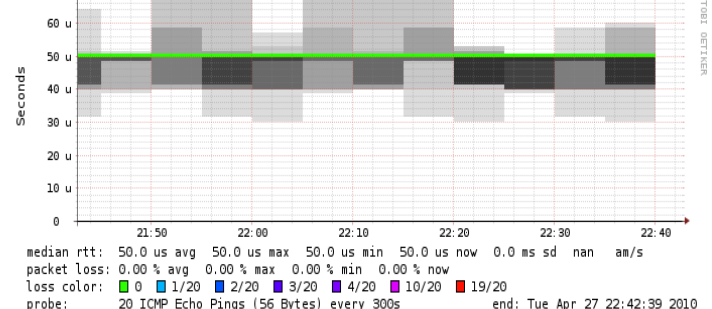

## **Configuration**

#### Smokeping configuration files in Ubuntu 12.04 include:

/etc/smokeping/config.d/**Alerts**  /etc/smokeping/config.d/Database /etc/smokeping/config.d/**General**  /etc/smokeping/config.d/pathnames /etc/smokeping/config.d/Presentation /etc/smokeping/config.d/**Probes**  /etc/smokeping/config.d/Slaves /etc/smokeping/config.d/**Targets** 

Generally we spend most of our time in Alerts, General, Probes and Targets.

## **Configuration: General**

#### **To be updated:**

- owner  $\rightarrow$  NOC
- 
- 
- 
- syslogfacility  $\rightarrow$  local5
- 
- contact  $\rightarrow$  sysadm@pcN.ws.nsrc.org
- cgiurl  $\rightarrow$  http://pcN.ws.nsrc.org/cgi-bin/smokeping.cgi
- $\cdot$  mailhost  $\rightarrow$  localhost
	-

\*\*\* General \*\*\*  $owner = NOC$ contact = **sysadm@pcN.ws.nsrc.org** mailhost = **localhost** # NOTE: do not put the Image Cache below cgi-bin # since all files under cgi-bin will be executed ... this is not # good for images. cgiurl = **http://pcN.ws.nsrc.org/cgi-bin/smokeping.cgi** # specify this to get syslog logging syslogfacility = **local5**  # each probe is now run in its own process # disable this to revert to the old behaviour # concurrentprobes = no

@include /etc/smokeping/config.d/pathnames

## **Configuration: Targets**

- Where we spend most of our time configuring Smokeping.
- Web menu hierarchy defined by " $+$ ", " $+$ +", etc.
- Each new *probe* statement resets the default probe in use.
- Probes have defaults set in the Probes config file. These can be overridden in Targets.

```
*** Targets *** 
probe = FPing
menu = Toptitle = Network Latency Grapher
+ UO 
menu = University of Oregon 
title = UO webserver 
host = www.uoregon.edu
+ NSRC 
m \geq NSRCtitle = Network Startup Resource Center
host = www.nsrc.org
++ HTTP
menu = HTTPprobe = EchoPingHttp
+++ www
menu = NSRC web
host = www.nsrc.org
++ DNS
menu = DNSprobe = DNS 
+++ dns
menu = NSRC DNShost = www.nsrc.org
```
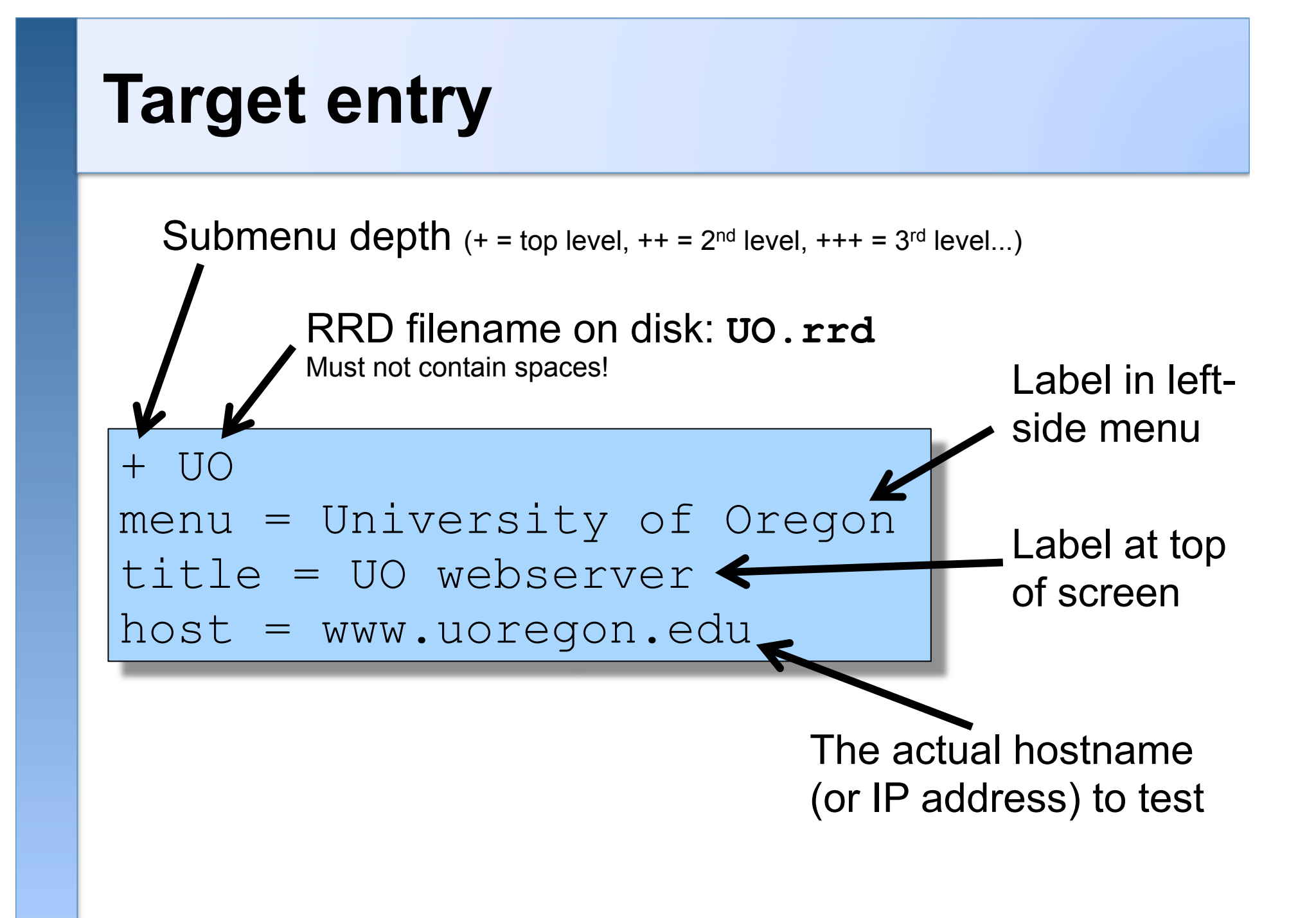

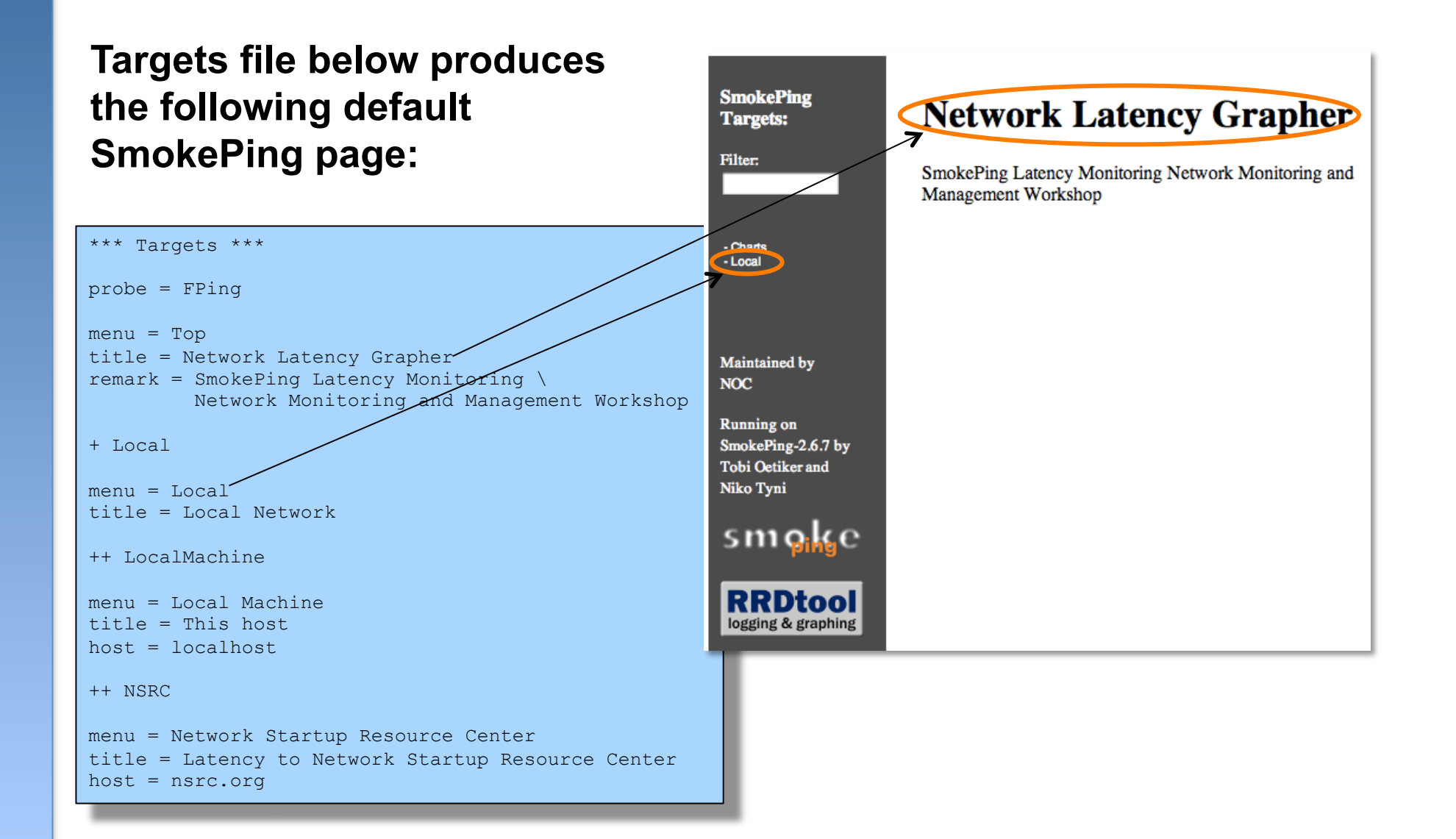

#### **Clicking on "Local" in the previous slide gives us:**

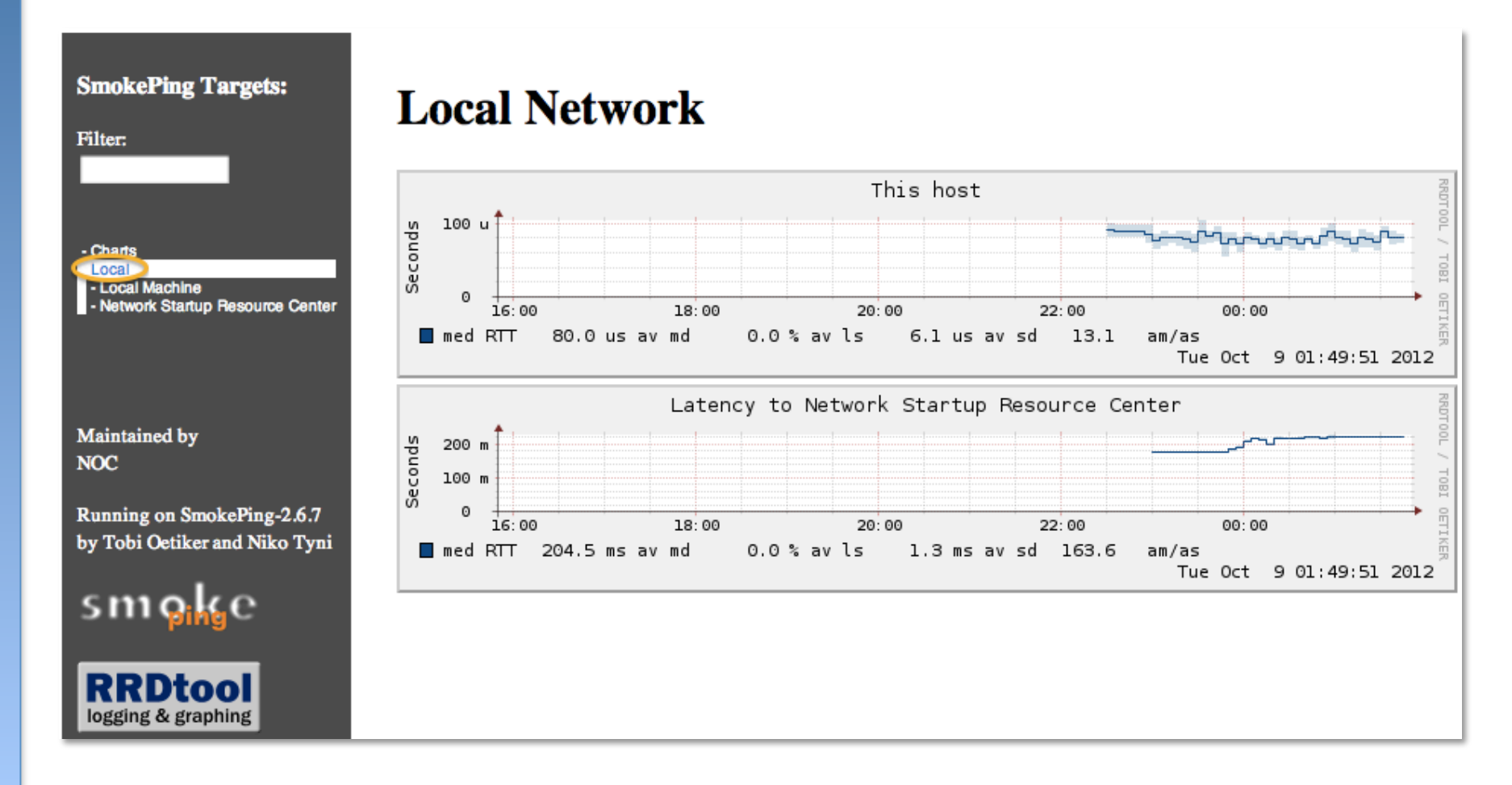

**Clicking "Network Startup Resource Center" in the previous slides gives us:** 

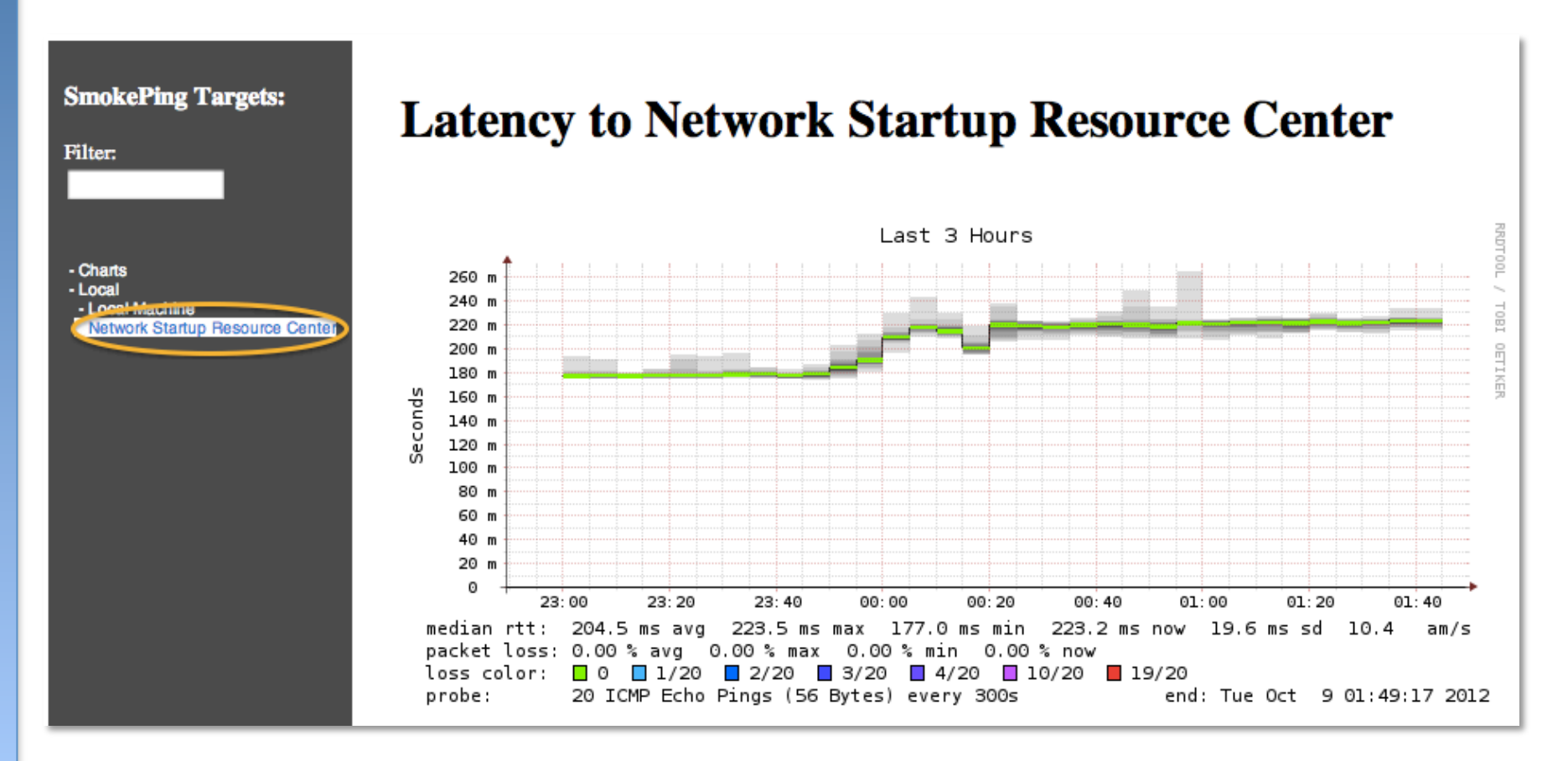

#### **Hierarchy of web interface to Targets file explained:**

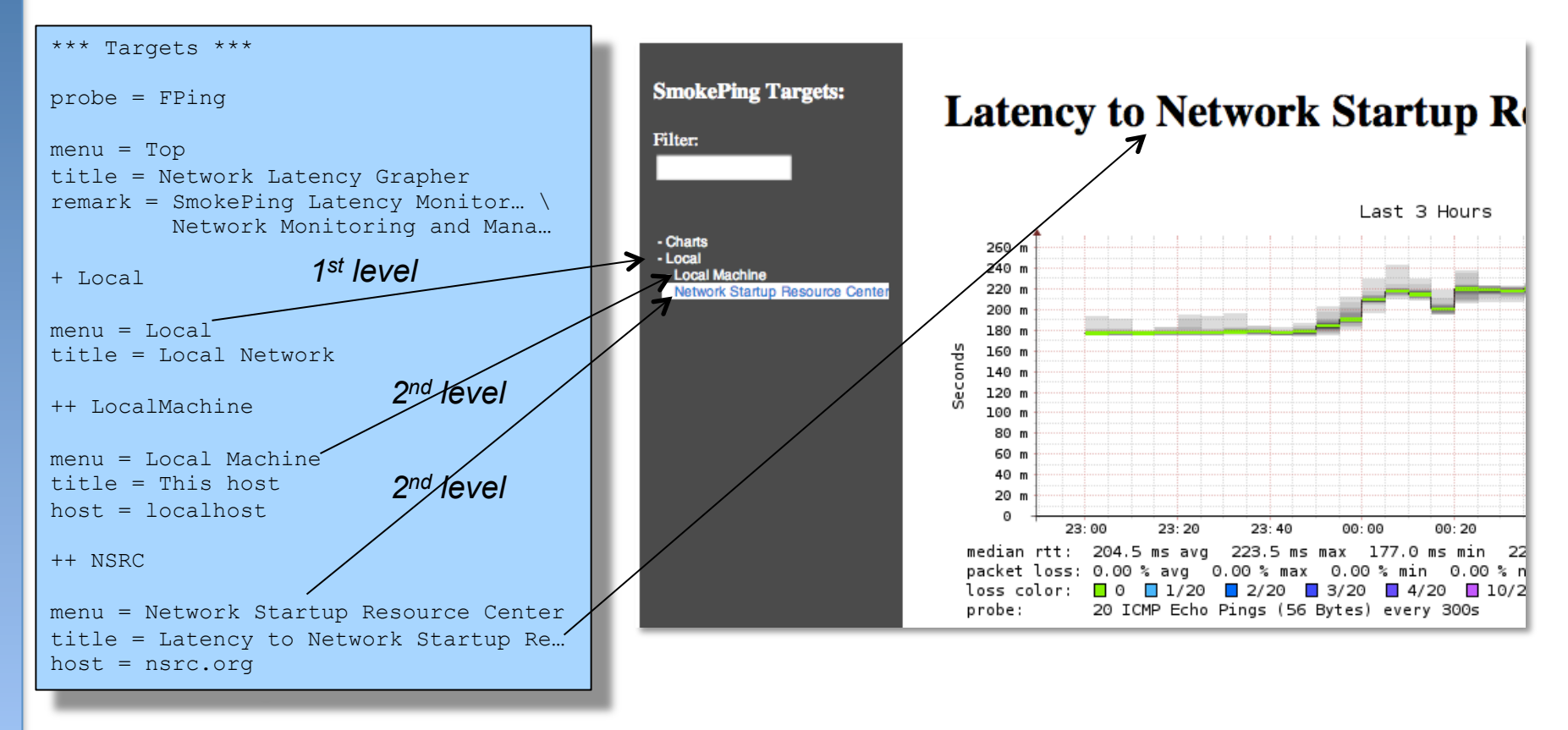

**+ Local** à /var/lib/smokeping/Local **++ LocalMachine** à /var/lib/smokeping/Local/LocalMachine.rrd **++ NSRC** à /var/lib/smokeping/Local/NSRC.rrd

#### **Questions?**

## **Configuration: Alerts**

- Very flexible. Create your own type of alert.
- Send alerts to ticket queues (RT using rt-mailgate, for instance)
- Somewhat complex to understand. Read the Alerts section of the Smokeping on-line configuration documentation:

http://oss.oetiker.ch/smokeping/doc/smokeping\_config.en.html

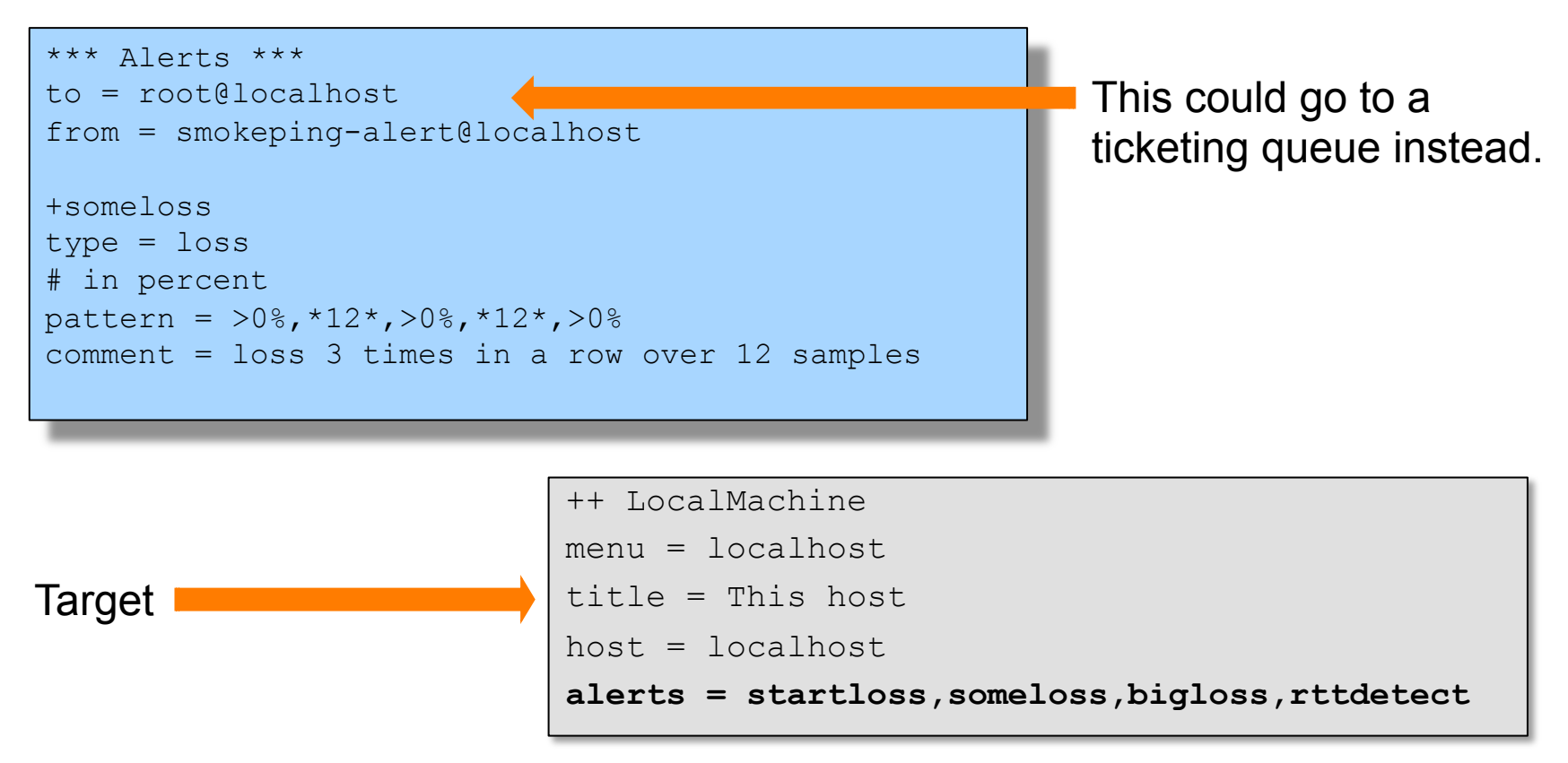

### **Configuration: Probes**

Smokeping is installed with a number of additional probes. They must, however, be specified here – including their default behaviors.

```
*** Probes *** 
+ FPing
binary = /usr/sbin/fping
+ DNS 
binary = /usr/bin/dig 
lookup = nsrc.org
pings = 5step = 180+ EchoPingHttp
binary = /usr/bin/echoping
ignore cache = yespings = 5 
ur1 = /+ EchoPingHttps
binary = /usr/bin/echoping
pings = 5ur = /+ EchoPingSmtp
binary = /usr/bin/echoping
forks = 5Use the DNS probe to verify 
                                                that your services are available 
                                                and responding as expected. 
                                                We use "nsrc.org" as a sample
                                                hostname to lookup, to verify 
                                                that the DNS works. 
                                                Note: Initial Probes file only has 
                                                FPing defined.
```
### **Default Probe: FPing**

- <sup>l</sup> **Probing for delay and jitter (ping)**
- **. Entry belongs in the Targets file**

#### **Network Latency**

**probe = FPing**

**...** 

#### **++ LocalMachine**

menu = localhost title = This host host = localhost

#### **Probe: DNS Check**

#### In /etc/smokeping/config.d/Targets:

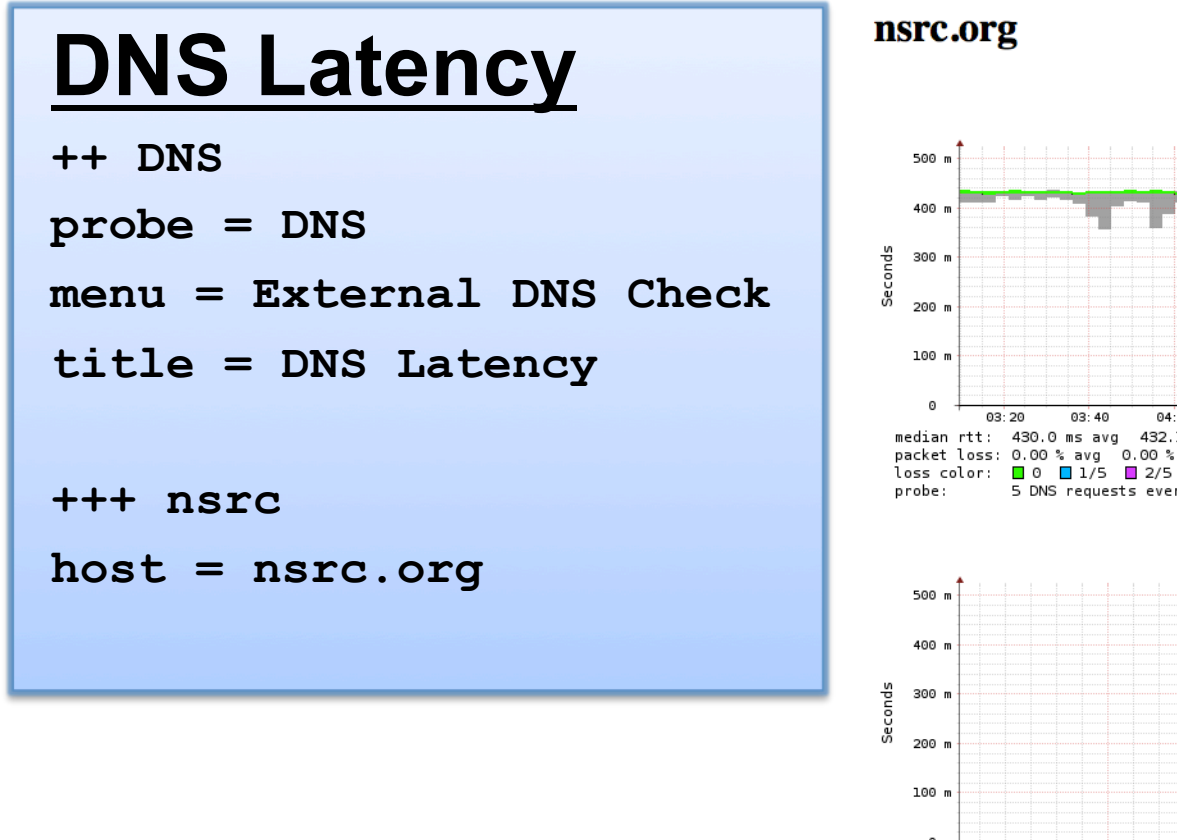

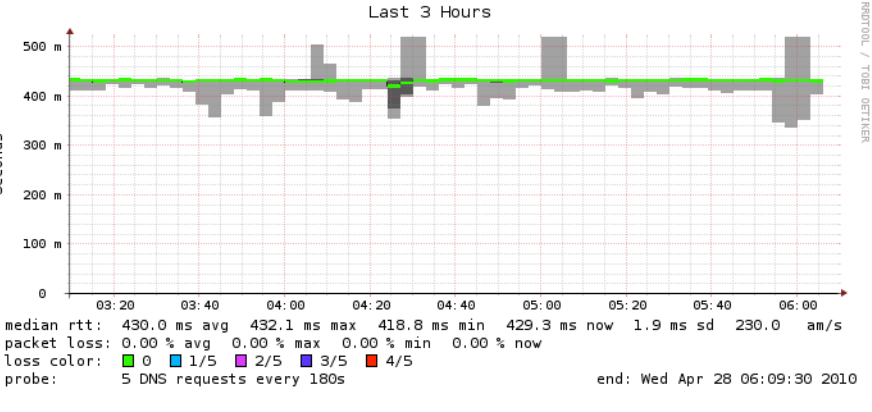

Last 30 Hours

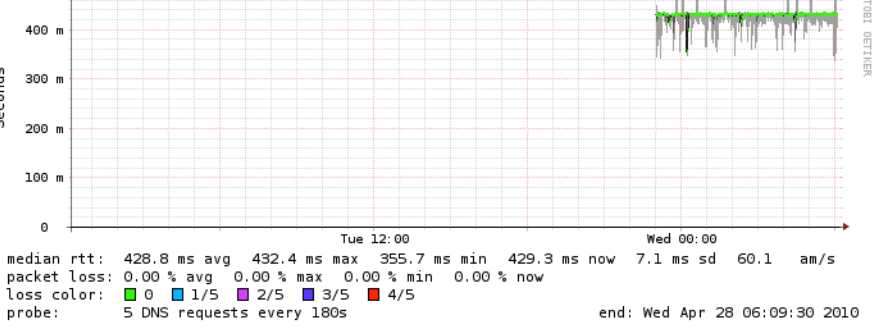

## **More Types of Probes**

#### **More information available here:**

**http://oss.oetiker.ch/smokeping/probe/index.en.html**

#### **A few more probes...**

- DNS CiscoRTTMonDNS Radius
- HTTP(S) CiscoRTTMonTcpCon IOS
- LDAP Tacacs FPing6
- Whois WebProxyFilter Etc.
- SMTP WWW-Cache
- 
- 

### **Configuration: pathnames**

#### Normally you should not need to update this file:

sendmail = /usr/sbin/sendmail  $imqcache = /var/cache/smokeping/images$  $imqur1 = . . / smokeping/images$  $datadir = /var/lib/smokeping$ piddir = /var/run/smokeping smokemail = /etc/smokeping/smokemail tmail = /etc/smokeping/tmail

### **Configuration: Presentation**

- If you wish to customize Smokeping's look and feel you can edit the file /etc/smokeping/basepage.html
- To change how Smokeping presents graphs you can edit this file.

```
*** Presentation *** 
template = /etc/smokeping/basepage.html 
charset = utf-8+ charts 
menu = Chartstitle = The most interesting destinations 
++ stddev 
sorter = StdDev(entries=>4)
title = Top Standard Deviation 
m_{\text{env}} = \text{Std Deviation}format = Standard Deviation %f 
++ max 
sorter = Max(entries=>5)title = Top Max Roundtrip Time 
menu = by Maxformat = Max Roundtrip Time %f seconds
                                                                 File continues…
```
## **Configuration: Database**

- Defines how RRDtool will save data over time in Round Robin Archives (RRAs)
- By default each step is 300 seconds (5 minutes).
- You cannot trivially change the step setting once data has been collected.
- Details on each column in the Database section of the Smokeping on-line
- configuration documentation:

http://oss.oetiker.ch/smokeping/doc/smokeping\_config.en.html

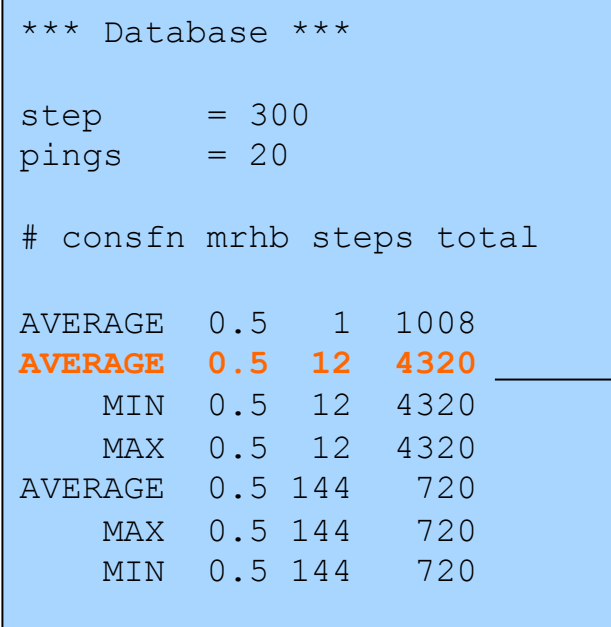

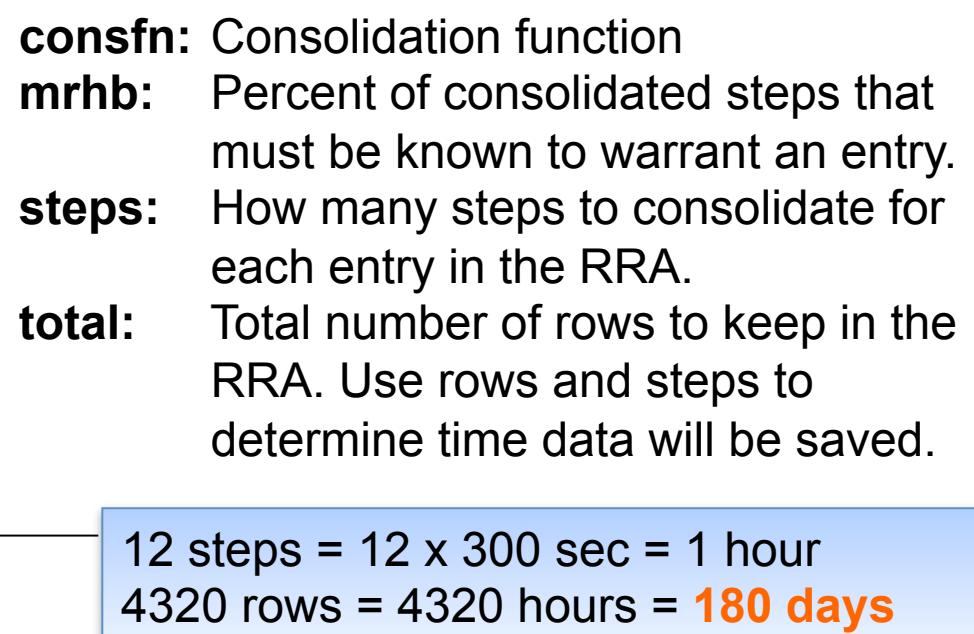

## **Configuration: Slaves**

Smokeping slave servers allow for multi-viewpoint monitoring and graphing of the same services, machines or links. Details here:

http://oss.oetiker.ch/smokeping/doc/smokeping\_master\_slave.en.html

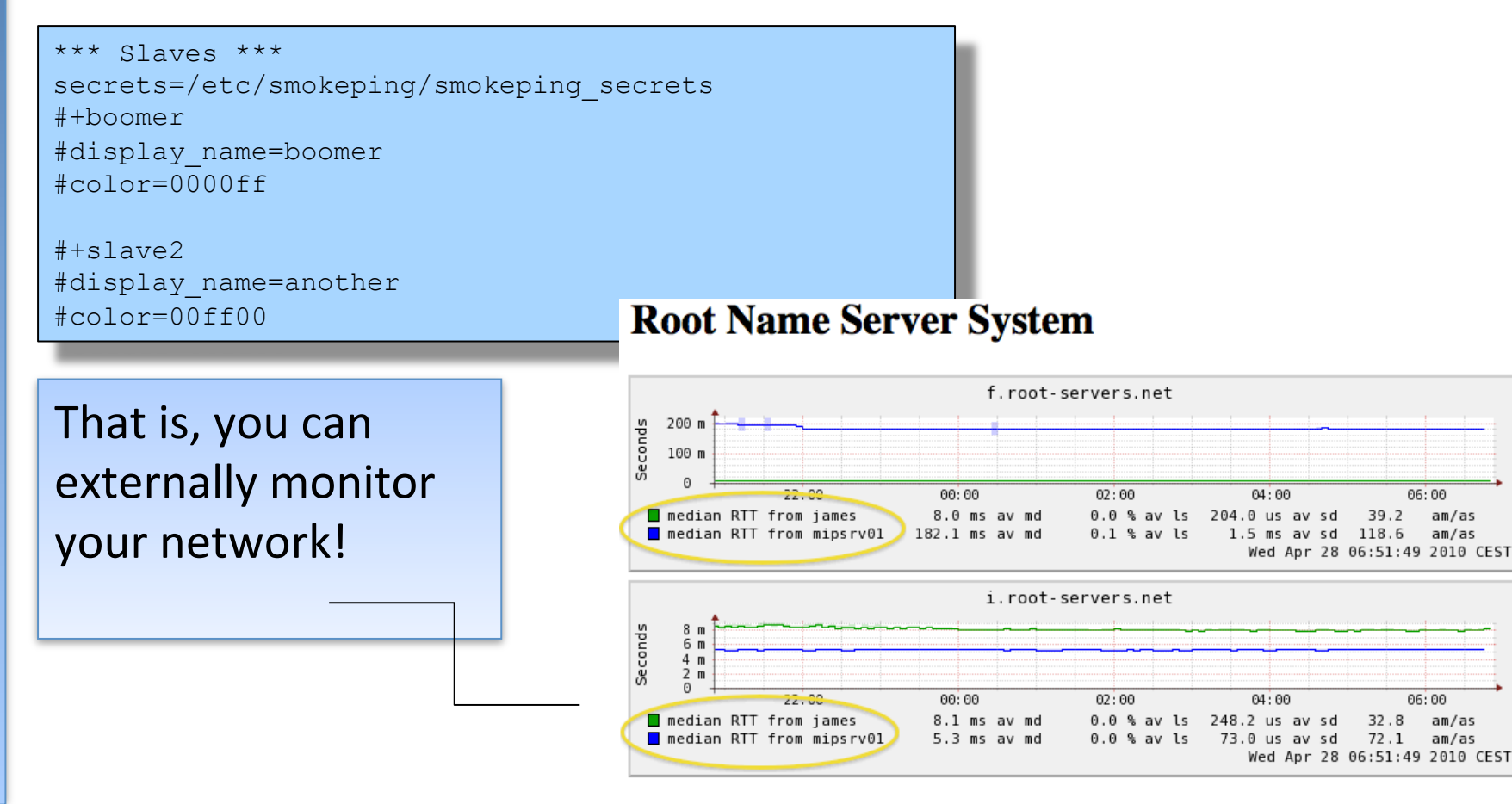

### **MultiHost Graphing**

#### Solve the issue of multiple hosts, one probe and missing differences in the Y axis (time):

http://oss.oetiker.ch/smokeping/doc/smokeping\_examples.en.html

#### **Sample configuration**

+++MultihostRouters menu = MutihostRouters title = Combined Router Results host = /Local/Routers/gw-rtr /Local/Routers/rtr1 /Local/Routers/rtr2

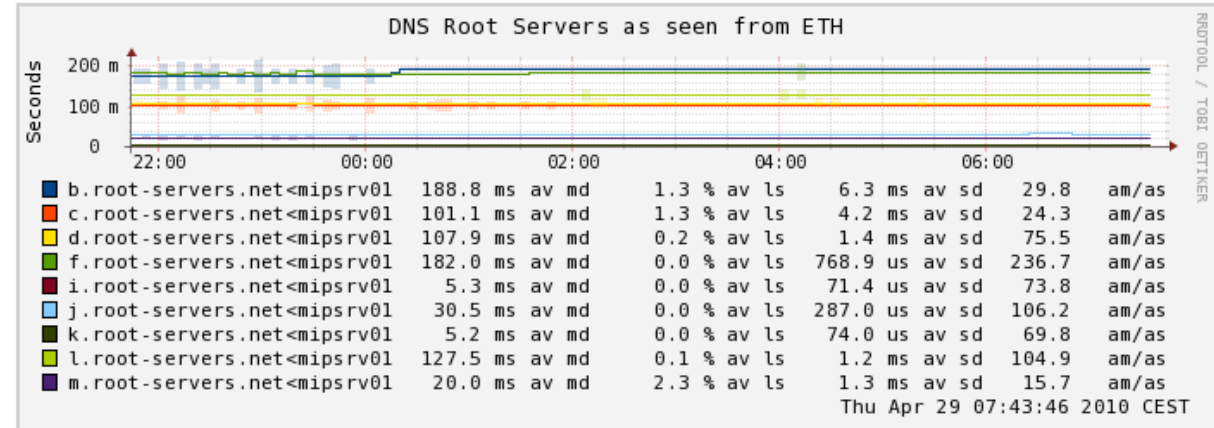

#### **Example Multihost Graph**

**SmokePing Consolidated Ping Response Time** Targets: Filter: 쥚 Last 3 Hours 500 u - Charts - Local Ping Check Tutorial 400 u Web Check Tutorial Router Ping Check Switch Ping Check Seconds 300 u MultiHost Ping Row1 MultiHost Ping Row2 DNS Check Tutorial 200 u 100 u o  $14:40$  $15:00$  $15:20$  $15:40$  $16:00$  $16:20$  $16:40$  $17:00$  $17:20$ 331.8 us av md  $0.0$  % av ls  $0.0$  ms sd  $4.3$  $p<sub>c33</sub>$ am/as  $p<sub>c34</sub>$ 330.0 us av md  $0.0$  % av ls  $0.0$  ms sd  $1.4$ am/as  $p$ c35 322.0 us av md 0.0 % av ls 0.0 ms sd  $2.7$ am/as  $0.0$  % av ls  $p$ c36 326.5 us av md 0.0 ms sd  $2.9$ am/as  $p<sub>c37</sub>$ 318.4 us av md  $0.0$  % av ls 0.0 ms sd  $2.9$ am/as 305.0 us av md □ рс38 0.0 % av ls 0.0 ms sd  $4.8$ am/as pc39 314.3 us av md  $0.0$  % av ls 0.0 ms sd  $2.3$ am/as  $\Box$  pc 40 322.1 us av md  $0.0$  % av ls 0.0 ms sd  $2.2$ am/as ICMP Echo Pings (56 Bytes) end: Mon May 31 17:39:39 2010

#### **Summary**

- Simple but powerful network monitoring
- Monitor machines, services and link health
- Distributed instances for external views often a paid-for service
- Easy to configure and customize, but very extensible.
- Can be used with Ticketing Systems to automate alerts
- Very small disk and CPU footprint

#### **References**

#### **Smokeping website:**

http://oss.oetiker.ch/smokeping/

#### **Smokeping Demo:**

http://oss.oetiker.ch/smokeping-demo/?target=Customers.OP

#### **Good examples:**

http://oss.oetiker.ch/smokeping/doc/smokeping\_examples.en.html